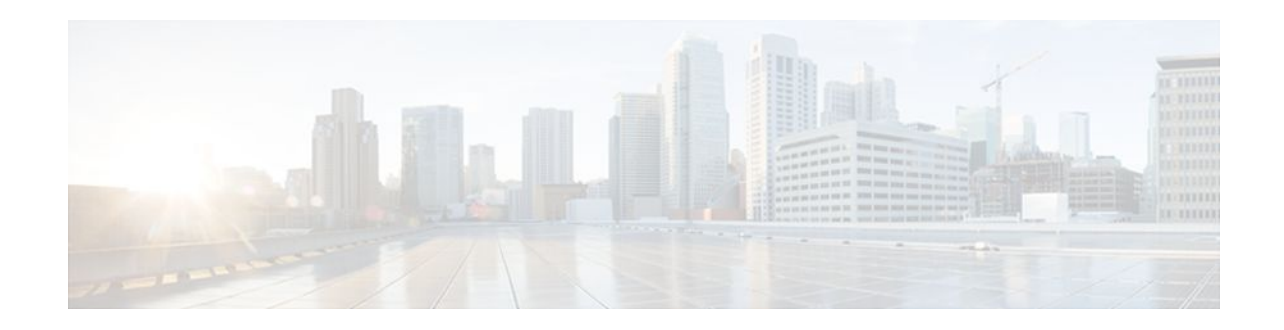

# **OSPF Enhanced Traffic Statistics for OSPFv2** and **OSPFv3**

### Last Updated: November 1, 2011

This document describes new and modified commands that provide enhanced OSPF traffic statistics for OSPFv2 and OSPFv3. The ability to collect and display more detailed traffic statistics increases high availability for the OSPF network by making the troubleshooting process more efficient.

New OSPF traffic statistics are collected and displayed to include the following information:

- OSPF Hello input queue and OSPF process queue status and statistics.
- Global OSPF traffic statistics.
- Per OSPF interface traffic statistics.
- Per OSPF process traffic statistics.
- Finding Feature Information, page 1
- Prerequisites for OSPF Enhanced Traffic Statistics, page 2
- Information About OSPF Enhanced Traffic Statistics, page 2
- How to Display and Clear OSPF Enhanced Traffic Statistics, page 2
- Configuration Examples for OSPF Enhanced Traffic Commands, page 4
- Additional References, page 7
- Feature Information for OSPF Enhanced Traffic Statistics, page 8

## **Finding Feature Information**

Your software release may not support all the features documented in this module. For the latest feature information and caveats, see the release notes for your platform and software release. To find information about the features documented in this module, and to see a list of the releases in which each feature is supported, see the Feature Information Table at the end of this document.

Use Cisco Feature Navigator to find information about platform support and Cisco software image support. To access Cisco Feature Navigator, go to www.cisco.com/go/cfn. An account on Cisco.com is not required.

# ···|···|·· cisco

## **Prerequisites for OSPF Enhanced Traffic Statistics**

OSPFv2 or OSPFv3 must be configured on the router.

## **Information About OSPF Enhanced Traffic Statistics**

The OSPF enhanced traffic statistics are enabled by default and cannot be disabled. The detailed OSPF traffic statistics are especially beneficial for troubleshooting the following types of OSPF instabilities:

- OSPF process queue status and statistical information can help the network administrator determine if an OSPF process can handle the amount of traffic sent to OSPF.
- OSPF packet header errors and LSA errors statistics keep a record of different errors found in received OSPF packets.

OSPF enhanced traffic control statistics also monitor the amount of traffic control exchanged between OSPF processes--an important consideration in network environments with slow links and frequent topology changes.

## How to Display and Clear OSPF Enhanced Traffic Statistics

- Displaying and Clearing OSPF Traffic Statistics for OSPFv2, page 2
- Displaying and Clearing OSPF Traffic Statistics for OSPFv3, page 3

## **Displaying and Clearing OSPF Traffic Statistics for OSPFv2**

Your network must run IPv4 to collect, display and clear detailed traffic statistics for Hello output, process queue status, global OSPF traffic statistics, per OSPF interface traffic statistics and per OSPF process traffic statistics.

#### SUMMARY STEPS

- 1. enable
- 2. show ip ospf [process-id] traffic[interface-type interface-number]
- 3. clear ip ospf traffic

#### **DETAILED STEPS**

|        | Command or Action | Purpose                            |
|--------|-------------------|------------------------------------|
| Step 1 | enable            | Enables privileged EXEC mode.      |
|        |                   | • Enter your password if prompted. |
|        | Example:          |                                    |
|        | Router> enable    |                                    |

|        | Command or Action                                                             | Purpose                             |
|--------|-------------------------------------------------------------------------------|-------------------------------------|
| Step 2 | <pre>show ip ospf [process-id] traffic[interface-type interface-number]</pre> | Displays OSPFv2 traffic statistics. |
|        |                                                                               |                                     |
|        | Example:                                                                      |                                     |
|        | Router# show ip ospf traffic statistics                                       |                                     |
| Step 3 | clear ip ospf traffic                                                         | Clears OSPFv2 traffic statistics.   |
|        |                                                                               |                                     |
|        | Example:                                                                      |                                     |
|        | Router# clear ip ospf traffic                                                 |                                     |

## **Displaying and Clearing OSPF Traffic Statistics for OSPFv3**

Your network must run IPv6 to collect, display and clear detailed traffic statistics for Hello output, process queue status, global OSPF traffic statistics, per OSPF interface traffic statistics and per OSPF process traffic statistics.

### **SUMMARY STEPS**

- 1. enable
- 2. show ipv6 ospf [process-id] traffic[interface-type interface-number]
- 3. clear ipv6 ospf traffic

#### **DETAILED STEPS**

ſ

|        | Command or Action                                                               | Purpose           Enables privileged EXEC mode. |  |
|--------|---------------------------------------------------------------------------------|-------------------------------------------------|--|
| Step 1 | enable                                                                          |                                                 |  |
|        |                                                                                 | • Enter your password if prompted.              |  |
|        | Example:                                                                        |                                                 |  |
|        | Router> enable                                                                  |                                                 |  |
| Step 2 | <pre>show ipv6 ospf [process-id] traffic[interface-type interface-number]</pre> | Displays OSPFv3 traffic statistics.             |  |
|        | Example:                                                                        |                                                 |  |
|        | Router# show ipv6 ospf traffic statistics                                       |                                                 |  |
| Step 3 | clear ipv6 ospf traffic                                                         | Clears OSPFv3 traffic statistics.               |  |
|        |                                                                                 |                                                 |  |
|        | Example:                                                                        |                                                 |  |
|        | Router# clear ipv6 ospf traffic                                                 |                                                 |  |

I

# **Configuration Examples for OSPF Enhanced Traffic Commands**

- Displaying and Clearing Enhanced Traffic Statistics for OSPFv2 Example, page 4
- Displaying and Clearing Enhanced Traffic Statistics for OSPFv3 Example, page 6

## **Displaying and Clearing Enhanced Traffic Statistics for OSPFv2 Example**

The following example shows display output for the show ip ospf traffic command for OSPFv2:

```
Router# show ip ospf traffic
OSPF statistics:
Rcvd: 55 total, 0 checksum errors
        22 hello, 7 database desc, 2 link state req
        6 link state updates, 6 link state acks
  Sent: 68 total
        45 hello, 7 database desc, 2 link state req
        10 link state updates, 4 link state acks
            OSPF Router with ID (10.1.1.1) (Process ID 8)
OSPF queues statistic for process ID 8:
  OSPF Hello queue size 0, no limit, drops 0, max size 0
  OSPF Router queue size 0, limit 200, drops 0, max size 0
Interface statistics:
   Interface Ethernet0/0.1
OSPF packets received/sent
  Type
               Packets
                                      Bytes
  RX Invalid
                0
                                      0
  RX Hello
                0
                                      Ω
  RX DB des
                0
                                      0
  RX LS req
                0
                                      0
  RX LS upd
                0
                                      0
  RX LS ack
                0
                                      0
  RX Total
                0
                                      0
  TX Failed
                0
                                      0
  TX Hello
                16
                                      1216
  TX DB des
                0
                                      0
  TX LS req
                0
                                      0
  TX LS upd
                0
                                      0
  TX LS ack
                0
                                      0
  TX Total
                16
                                      1216
OSPF header errors
  Length 0, Checksum 0, Version 0, Bad Source 0,
  No Virtual Link 0, Area Mismatch 0, No Sham Link 0,
  Self Originated 0, Duplicate ID 0, Hello 0,
  MTU Mismatch 0, Nbr Ignored 0, LLS 0,
  Authentication 0,
OSPF LSA errors
  Type 0, Length 0, Data 0, Checksum 0,
Summary traffic statistics for process ID 8:
OSPF packets received/sent
  Type
                Packets
                                      Bytes
  RX Invalid
                0
                                      0
  RX Hello
                0
                                      0
  RX DB des
                0
                                      0
                                      0
  RX LS req
                0
  RX LS upd
                0
                                      0
  RX LS ack
                0
                                      0
                0
                                      0
  RX Total
  TX Failed
                0
                                      0
                                      1216
  TX Hello
                16
  TX DB des
                0
                                      0
  TX LS req
                                      0
                0
  TX LS upd
                0
                                      0
```

TX LS ack 0 0 TX Total 16 1216 OSPF header errors Length 0, Checksum 0, Version 0, Bad Source 0, No Virtual Link 0, Area Mismatch 0, No Sham Link 0, Self Originated 0, Duplicate ID 0, Hello 0, MTU Mismatch 0, Nbr Ignored 0, LLS 0, Authentication 0, OSPF LSA errors Type 0, Length 0, Data 0, Checksum 0, OSPF Router with ID (10.1.1.4) (Process ID 1) OSPF queues statistic for process ID 1: OSPF Hello queue size 0, no limit, drops 0, max size 2 OSPF Router queue size 0, limit 200, drops 0, max size 2 Interface statistics: Interface Serial2/0 OSPF packets received/sent Packets Bvtes Type RX Invalid 0 0 RX Hello 11 528 RX DB des 148 4 RX LS req 1 60 RX LS upd 3 216 RX LS ack 2 128 RX Total 21 1080 TX Failed 0 0 1104 TX Hello 14 TX DB des 3 252 TX LS req 1 56 TX LS upd 3 392 2 TX LS ack 128 TX Total 23 1932 OSPF header errors Length 0, Checksum 0, Version 0, Bad Source 0, No Virtual Link 0, Area Mismatch 0, No Sham Link 0, Self Originated 0, Duplicate ID 0, Hello 0, MTU Mismatch 0, Nbr Ignored 0, LLS 0, Authentication 0, OSPF LSA errors Type 0, Length 0, Data 0, Checksum 0, Interface Ethernet0/0 OSPF packets received/sent Туре Packets Bytes RX Invalid 0 0 RX Hello 13 620 RX DB des 3 116 36 RX LS req 1 RX LS upd 3 228 RX LS ack 4 216 RX Total 24 1216 TX Failed 0 0 TX Hello 17 1344 TX DB des 4 276 1 56 TX LS req TX LS upd 7 656 TX LS ack 2 128 TX Total 31 2460 OSPF header errors Length 0, Checksum 0, Version 0, Bad Source 13, No Virtual Link 0, Area Mismatch 0, No Sham Link 0, Self Originated 0, Duplicate ID 0, Hello 0, MTU Mismatch 0, Nbr Ignored 0, LLS 0, Authentication 0, OSPF LSA errors Type 0, Length 0, Data 0, Checksum 0, Summary traffic statistics for process ID 1: OSPF packets received/sent Type Packets Bytes RX Invalid 0 0 RX Hello 24 1148 RX DB des 7 264 RX LS req 2 96

I

| RX LS upd    | б           | 444                              |
|--------------|-------------|----------------------------------|
| RX LS ack    | 6           | 344                              |
| RX Total     | 45          | 2296                             |
| TX Failed    | 0           | 0                                |
| TX Hello     | 31          | 2448                             |
| TX DB des    | 7           | 528                              |
| TX LS req    | 2           | 112                              |
| TX LS upd    | 10          | 1048                             |
| TX LS ack    | 4           | 256                              |
| TX Total     | 54          | 4392                             |
| OSPF header  | errors      |                                  |
| Length 0,    | Checksum (  | ), Version 0, Bad Source 13,     |
| No Virtual   | Link O, A   | Area Mismatch 0, No Sham Link 0, |
| Self Origi   | nated 0, I  | Duplicate ID 0, Hello 0,         |
| MTU Mismat   | ch 0, Nbr   | Ignored 0, LLS 0,                |
| Authentica   | ation 0,    |                                  |
| OSPF LSA eri | ors         |                                  |
| Type 0, Le   | ength 0, Da | ata 0, Checksum 0,               |

The network administrator can issue the **clear ip ospf traffic** command to reset all counters and restart all statistics collections:

Router# clear ip ospf traffic

## **Displaying and Clearing Enhanced Traffic Statistics for OSPFv3 Example**

The following example shows display output for the show ipv6 ospf traffic command for OSPFv3:

```
Router# show ipv6 ospf traffic
OSPFv3 statistics:
  Rcvd: 32 total, 0 checksum errors
        10 hello, 7 database desc, 2 link state req
        9 link state updates, 4 link state acks
        0 LSA ignored
  Sent: 45 total, 0 failed
        17 hello, 12 database desc, 2 link state req
        8 link state updates, 6 link state acks
            OSPFv3 Router with ID (10.1.1.4) (Process ID 6)
OSPFv3 queues statistic for process ID 6
  Hello queue size 0, no limit, max size 2
  Router queue size 0, limit 200, drops 0, max size 2
Interface statistics:
    Interface Serial2/0
OSPFv3 packets received/sent
  Туре
               Packets
                                      Bytes
  RX Invalid
                0
                                      0
  RX Hello
                                      196
                5
  RX DB des
                4
                                      172
  RX LS req
                1
                                      52
  RX LS upd
                4
                                      320
  RX LS ack
                2
                                      112
  RX Total
                16
                                      852
  TX Failed
                0
                                      0
  TX Hello
                8
                                      304
  TX DB des
                3
                                      144
  TX LS req
                                      52
                1
  TX LS upd
                3
                                      252
  TX LS ack
                3
                                      148
  TX Total
                18
                                      900
OSPFv3 header errors
  Length 0, Checksum 0, Version 0, No Virtual Link 0,
  Area Mismatch 0, Self Originated 0, Duplicate ID 0,
  Instance ID 0, Hello 0, MTU Mismatch 0,
  Nbr Ignored 0, Authentication 0,
OSPFv3 LSA errors
  Type 0, Length 0, Data 0, Checksum 0,
    Interface Ethernet0/0
OSPFv3 packets received/sent
                Packets
                                      Bytes
  Туре
```

RX Invalid

0

```
RX Hello
                6
                                       240
 RX DB des
                3
                                       144
 RX LS req
                1
                                       52
 RX LS upd
                5
                                       372
  RX LS ack
                2
                                       152
  RX Total
                                       960
                17
  TX Failed
                0
                                       0
  TX Hello
                11
                                       420
  TX DB des
                9
                                       312
  TX LS req
                1
                                       52
  TX LS upd
                                       376
                5
 TX LS ack
                3
                                       148
 TX Total
                29
                                       1308
OSPFv3 header errors
  Length 0, Checksum 0, Version 0, No Virtual Link 0,
  Area Mismatch 0, Self Originated 0, Duplicate ID 0,
  Instance ID 0, Hello 0, MTU Mismatch 0,
 Nbr Ignored 0, Authentication 0,
OSPFv3 LSA errors
  Type 0, Length 0, Data 0, Checksum 0,
Summary traffic statistics for process ID 6:
OSPFv3 packets received/sent
  Туре
                Packets
                                      Bytes
  RX Invalid
                0
                                       0
  RX Hello
                11
                                       436
 RX DB des
                7
                                       316
 RX LS req
                2
                                       104
  RX LS upd
                9
                                       692
  RX LS ack
                4
                                       264
  RX Total
                33
                                       1812
  TX Failed
                0
                                       0
  TX Hello
                                      724
                19
  TX DB des
                12
                                       456
  TX LS req
                2
                                       104
  TX LS upd
                8
                                       628
  TX LS ack
                                       296
                6
                47
                                       2208
 TX Total
OSPFv3 header errors
 Length 0, Checksum 0, Version 0, No Virtual Link 0,
  Area Mismatch 0, Self Originated 0, Duplicate ID 0,
  Instance ID 0, Hello 0, MTU Mismatch 0,
 Nbr Ignored 0, Authentication 0,
OSPFv3 LSA errors
  Type 0, Length 0, Data 0, Checksum 0,
```

0

The network administrator can issue the **clear ipv6 ospf traffic** command to reset all counters and restart all statistics collections:

```
Router# clear ipv6 ospf traffic
```

## **Additional References**

**Related Documents** 

The following sections provide references related to the OSPF Enhanced Traffic Statistics for OSPFv2 and OSPFv3 feature.

| Related Topic      | Document Title                               |  |
|--------------------|----------------------------------------------|--|
| OSPF commands      | Cisco IOS IP Routing: OSPF Command Reference |  |
| OSPF configuration | Configuring OSPF                             |  |

| Standards |                                                                                                    |
|-----------|----------------------------------------------------------------------------------------------------|
| Standard  | Title                                                                                                    |
| None      |                                                                                                    |
| MIBs      |                                                                                                    |
| МІВ       | MIBs Link                                                                                                    |
| None      | To locate and download MIBs for selected<br>platforms, Cisco IOS releases, and feature sets, use<br>Cisco MIB Locator found at the following URL: |
|           | http://www.cisco.com/go/mibs                                                                                                    |
| RFCs      |                                                                                                    |
| RFC       | Title                                                                                                    |
|           |                                                                                                    |
|           |                                                                                                    |

#### **Technical Assistance**

| Description                                                                                                    | Link                                                  |
|----------------------------------------------------------------------------------------------------|-------------------------------------------------------|
| The Cisco Support and Documentation website<br>provides online resources to download<br>documentation, software, and tools. Use these<br>resources to install and configure the software and<br>to troubleshoot and resolve technical issues with<br>Cisco products and technologies. Access to most<br>tools on the Cisco Support and Documentation<br>website requires a Cisco.com user ID and<br>password. | http://www.cisco.com/cisco/web/support/<br>index.html |

# **Feature Information for OSPF Enhanced Traffic Statistics**

The following table provides release information about the feature or features described in this module. This table lists only the software release that introduced support for a given feature in a given software release train. Unless noted otherwise, subsequent releases of that software release train also support that feature.

Use Cisco Feature Navigator to find information about platform support and Cisco software image support. To access Cisco Feature Navigator, go to www.cisco.com/go/cfn. An account on Cisco.com is not required.

| Feature Name                                              | Releases                            | Feature Information                                                                                                    |
|-----------------------------------------------------------|-------------------------------------|----------------------------------------------------------------------------------------------------|
| OSPF Enhanced Traffic Statistics<br>for OSPFv2 and OSPFv3 | 12.4(6)T 12.2(31)SB2<br>12.2(33)SRB | This document describes the<br>detailed OSPF traffic statistics<br>that are provided when the user<br>enters the new and modified<br>commands show commands for<br>OSPFv2 and OSPFv3. |
|                                                           |                                     | The following commands were<br>introduced or modified: <b>clear</b><br><b>ipv6 ospf traffic</b> , <b>show ip ospf</b><br><b>traffic</b> , <b>show ipv6 ospf traffic</b> .             |

Cisco and the Cisco logo are trademarks or registered trademarks of Cisco and/or its affiliates in the U.S. and other countries. To view a list of Cisco trademarks, go to this URL: www.cisco.com/go/trademarks. Third-party trademarks mentioned are the property of their respective owners. The use of the word partner does not imply a partnership relationship between Cisco and any other company. (1110R)

Any Internet Protocol (IP) addresses and phone numbers used in this document are not intended to be actual addresses and phone numbers. Any examples, command display output, network topology diagrams, and other figures included in the document are shown for illustrative purposes only. Any use of actual IP addresses or phone numbers in illustrative content is unintentional and coincidental.

© 2011 Cisco Systems, Inc. All rights reserved.

ſ